# **Canberra Bushwalking Club – Navigation Refresher #7: GPSr and PC 12 October 2016**

## **Revision**

1 A waypoint is a known and identified position

2 A route is a series of jointed waypoints

3 A track is a sequence of track points, each point being at least a known and uniquely identified position. A track point can have many other properties, such as altitude, date/time recorded

4 A map's datum is a mathematical model of the earth's shape on which that map is based. The 2 datum you will see on commonly used 1:25000 topographic maps for bushwalking are:

4.1 AGD66 (Australian Geodetic Datum 1966) or AGD or AMG. Used on older edition maps

4.2 GDA94 ('Geocentric Datum of Australia') or GDA or MGA

Check the datum on the map you are using.

5 A third datum you should know is WGS84 (World Geodetic System 1984), used by the GPS - Global Positioning System. For bushwalking navigation, WGS = GDA

6 How are the coordinates of a location specified?

6.1 Lat/lon (Latitude/longitude). At least 3 different formats – ddd.ddddd°, ddd°mm.mmm', ddd°mm'ss.s"

Mount Tennent is at S35°33'5", E149°2'36" (GDA)

6.2 Rescue services use degrees and decimal minutes, ie. ddd°mm.mmm' . You may be able to customise your GPSr to show your location in this format, as well as your primary, preferred position format

6.3 UTM (Universal Transverse Mercator)

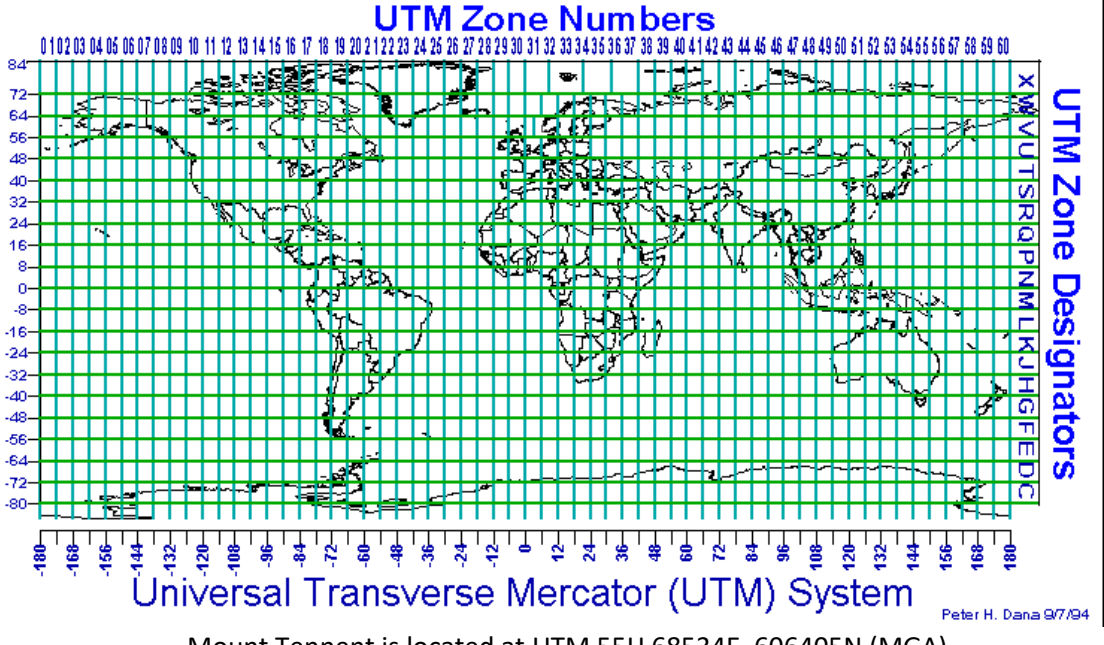

Mount Tennent is located at UTM 55H 68534E, 606405N (MGA) 6.4 MGRS (Military Grid Reference System) or GR

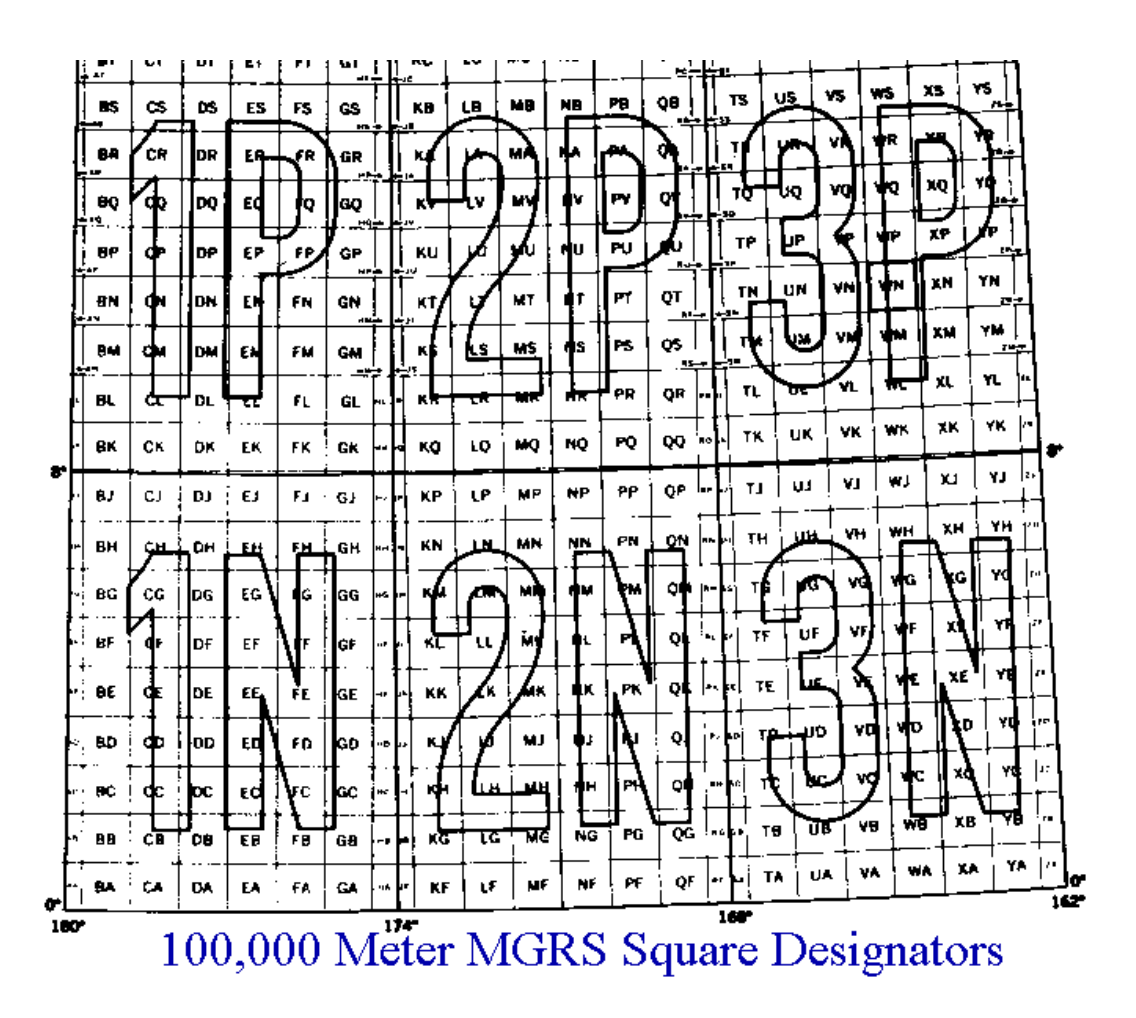

Mount Tennent is located at 55H FA 85346405 (MGA), or GR853641 (MGA94) (giving 100m accuracy and with the nearest same GR being 100km away)

7 Ensure the datum on your map and GPSr are the same. The difference between AGD and GDA is ~200m. Ensure party members know the datum and position format you are using to navigate

8 GPSr setup – datum, position format (usually found under Setup, Position Format, Position Format and Map Datum in Garmin devices). Many other options. RTM! Eg. units, time, north reference, power saving options, ownership identification.

9 GPSr types – touch screen, button. The older eTrex H is no longer supported by Garmin

10 Batteries – high quality rechargeable eg. Panasonic eneloop pro 2500mAhNi-MH. A good quality charger which can refresh and analyse, not only just recharge. In extreme cold, use single use Lithium batteries (expensive)

# **11 PC and Digital Maps**

1 Software and maps. There are many ways to skin a cat – many package and mapping combinations:

OziExplorer, and TopoView 2006 or OZraster or NATMAP products or State Mapping Authority Maps BaseCamp and OZtopo Google Earth Mobile phone apps such as Back Country Navigator (talk with Peter C)

2 Planning a Walk – using OziExplorer, Topoview Raster 2006 and Oregon 650

1 Maps: LPI Topoview Raster 2006. NSW topographic maps, mainly 2nd edition 1:25000, some 1st edition, some 1:50000 and 1:100000 out west. The product also has a seamless mosaic of all NSW, and non-current maps (eg. 1st edition 1:25000 maps around the ACT, handy for checking out old fire trails); SI 55-16 Canberra Special 1:250000. A map of the ACT; NATMAP Digital Maps 100K 2010. 1:100000 and 1:250000 maps of all of Australia; OZRaster maps of NSW, based on data from 2012, so more up-to-date than LPI Topoview Raster 2006. No mosaic; Scanned maps. Any map can be scanned and calibrated for use with OziExplorer; other State mapping authority products eg. Tasmania

- 2 Set waypoints with descriptions and save them
- 3 Draw the proposed track and save it

4 Create a Route Card by - Summing the proposed track distances between waypoints (if the distance between waypoints was used, this is only a straight line distance; Record the magnetic bearing between waypoints; Check the track profile for ups and downs using GE; Check the going from map, non-current map, Google Earth, ortho photo.

5 Download waypoints and/or route and/or planned track to GPSr and save them.

IMPORTANT – Understand what it all means.

## 3 Executing the Walk

1 Set a waypoint at the start so you can get back to your car! Leave GPSr running to record actual track

- 2 Set waypoints at significant features
- 3 Navigate using map and compass and route card. Use GPS for confirmation/emergency, or be lazy

## 4 After the Walk

- 1. Upload actual track from GPS and save
- 2. Compare with planned track
- 3. Upload waypoints from GPS and save. Tidy them up
- 4. View actual track profile in GE
- 5. Save gpz file for sharing

## **12 Other things**

1 Build a history of places (ACT Oracle)

2 GPSBabel fro[m https://www.gpsbabel.org/download.html](https://www.gpsbabel.org/download.html) . Free software to convert between various data formats.

3 Johnny Boy's Walkabout Blog at [http://www.johnevans.id.au](http://www.johnevans.id.au/)